# 使用或不使用環回地址配置iBGP和eBGP

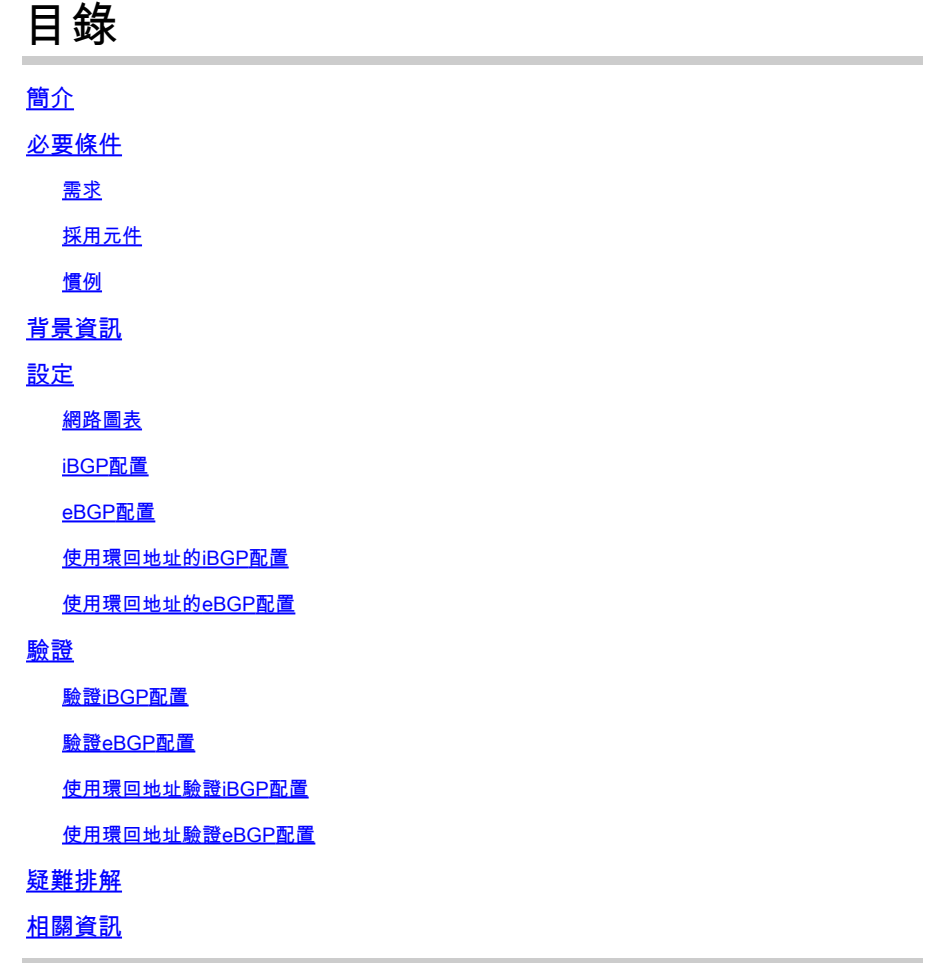

# 簡介

本文檔介紹如何使用環回地址配置或不使用環回地址配置iBGP和eBGP。

必要條件

## 需求

思科建議您瞭解以下主題:

• BGP通訊協定

# 採用元件

本文件所述內容不限於特定軟體和硬體版本。

本文中的資訊是根據特定實驗室環境內的裝置所建立。文中使用到的所有裝置皆從已清除(預設 )的組態來啟動。如果您的網路運作中,請確保您瞭解任何指令可能造成的影響。

#### 慣例

如需文件慣例的詳細資訊,請參閱思科技術提示慣例。

# 背景資訊

BGP是一種外部閘道通訊協定(EGP),用於在TCP/IP網路中執行網域間路由。在交換BGP更新之前 ,BGP路由器需要與每個BGP對等體建立連線(在TCP埠179上)。如果BGP對等點位於不同的自 治系統(AS)中,則兩個BGP對等點之間的BGP作業階段稱為外部BGP (eBGP)作業階段。如果 BGP對等體位於相同的自治系統中,則兩個BGP對等體之間的BGP會話稱為內部BGP (iBGP)會話  $\circ$ 

預設情況下,對等關係是使用最接近對等路由器的介面的IP地址建立的。但是,當使用neighbor update-source命令時,可指定任何工作介面(包括環回介面)以建立TCP連線。這種與環回介面對 等的方法很有用,因為當BGP對等體之間存在多個路徑時,它無法中斷BGP會話。否則,如果用於 建立會話的物理介面斷開,BGP會話將會斷開。此外,它還允許運行BGP且其間有多個鏈路的路由 器在可用路徑上進行負載均衡。

本文檔中的配置示例用於iBGP和eBGP,有環回地址也有環回地址。

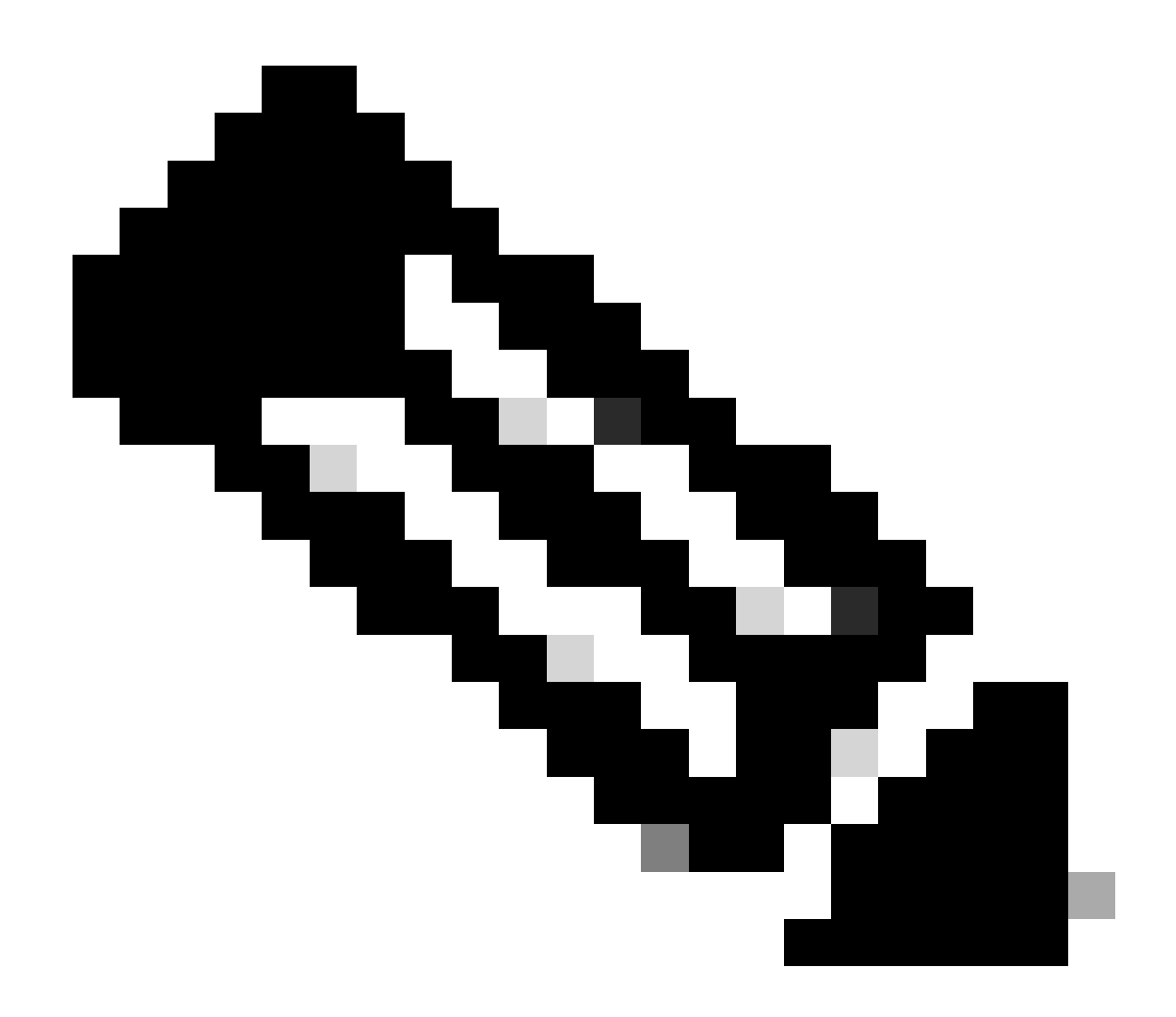

注意:您可以使用這些配置建立鄰居關係。

# 設定

本節包含以下配置示例:

- [iBGP配置](https://www.cisco.com/c/en/us/support/docs/ip/border-gateway-protocol-bgp/13751-23.html#ibgpconfig)
- [eBGP配置](https://www.cisco.com/c/en/us/support/docs/ip/border-gateway-protocol-bgp/13751-23.html#ebgpconfig)
- [使用環回地址的iBGP配置](https://www.cisco.com/c/en/us/support/docs/ip/border-gateway-protocol-bgp/13751-23.html#ibgpconfigure)
- [使用環回地址的eBGP配置](https://www.cisco.com/c/en/us/support/docs/ip/border-gateway-protocol-bgp/13751-23.html#ebgploopconfigloop)

本節提供用於設定本文件中所述功能的資訊。

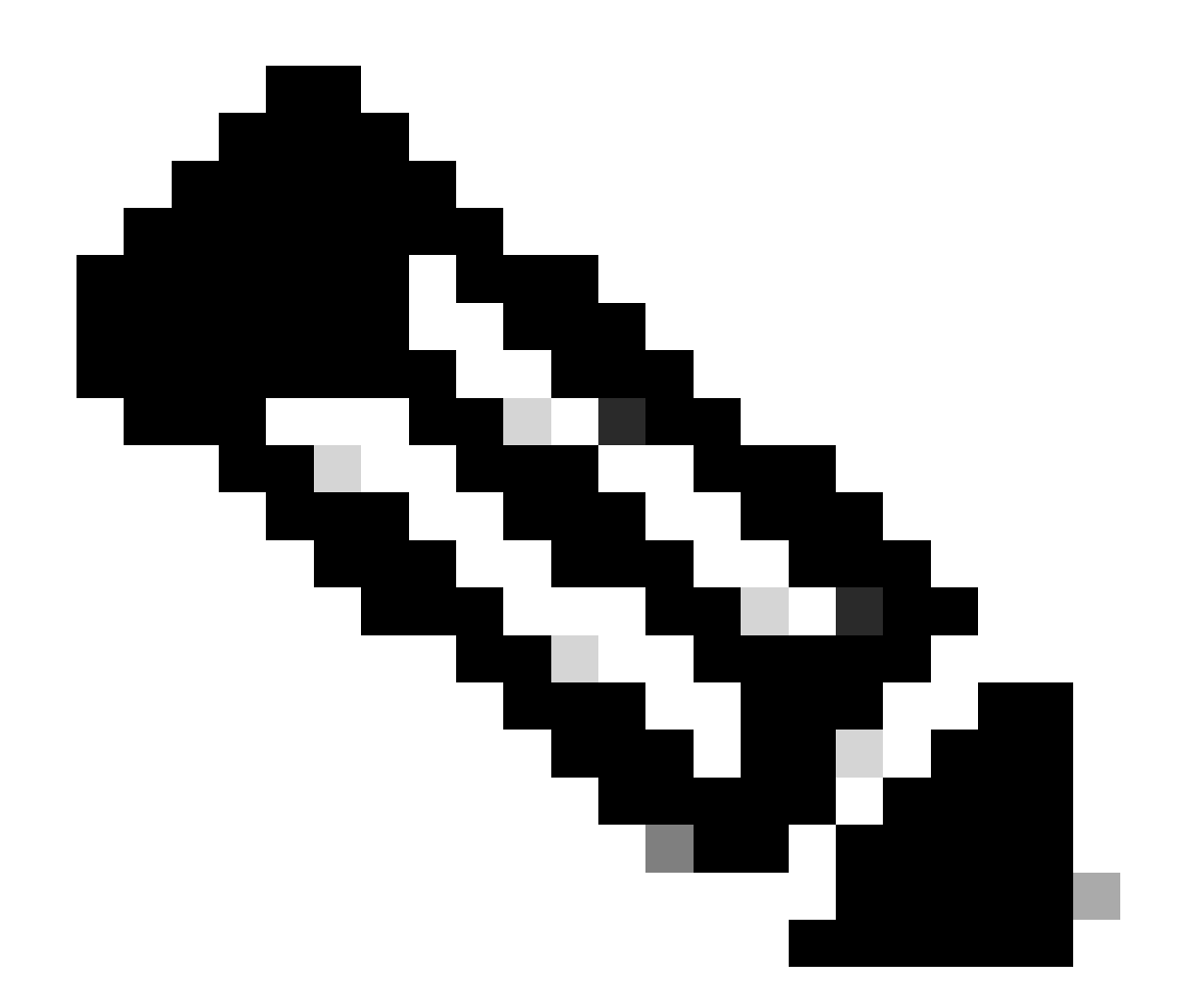

注意:要查詢關於用於本文的命令的其他資訊,請使用命令查詢工具。只有已註冊的思科 使用者才能訪問思科內部資訊和工具。

網路圖表

此文件使用以下網路設定:

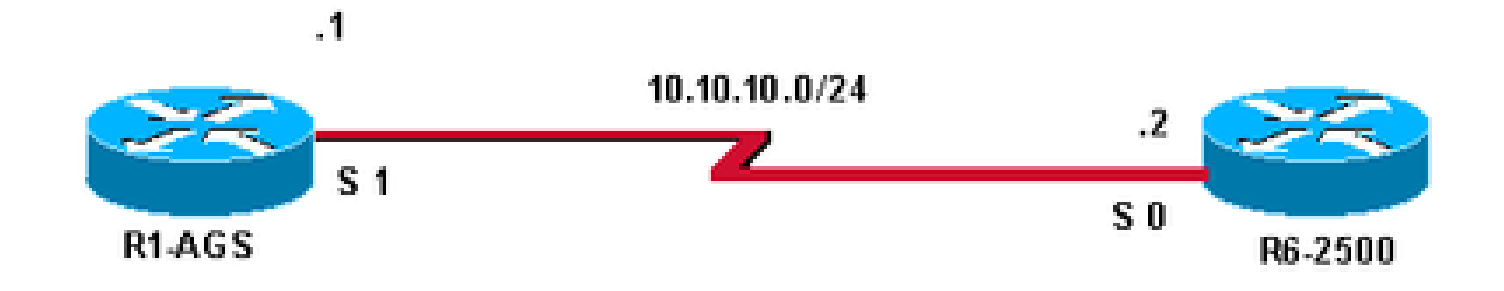

# iBGP配置

## 在此配置中,兩台路由器均為inAS 400。

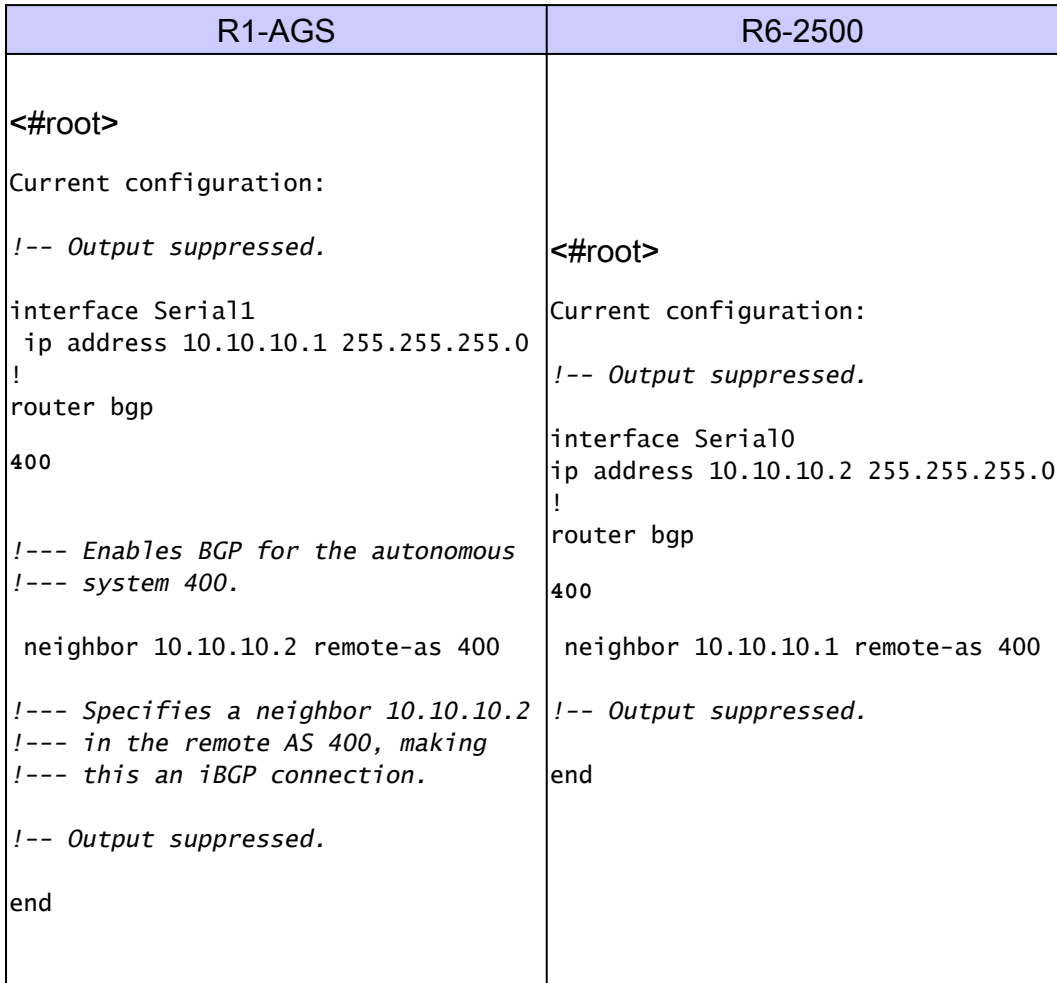

# eBGP配置

在此配置中,路由器R1-AGS位於AS 300中,而路由器R6-2500位於AS 400中。

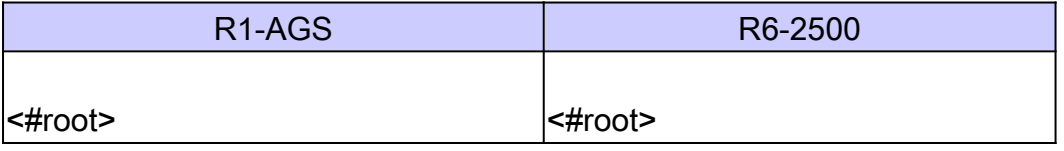

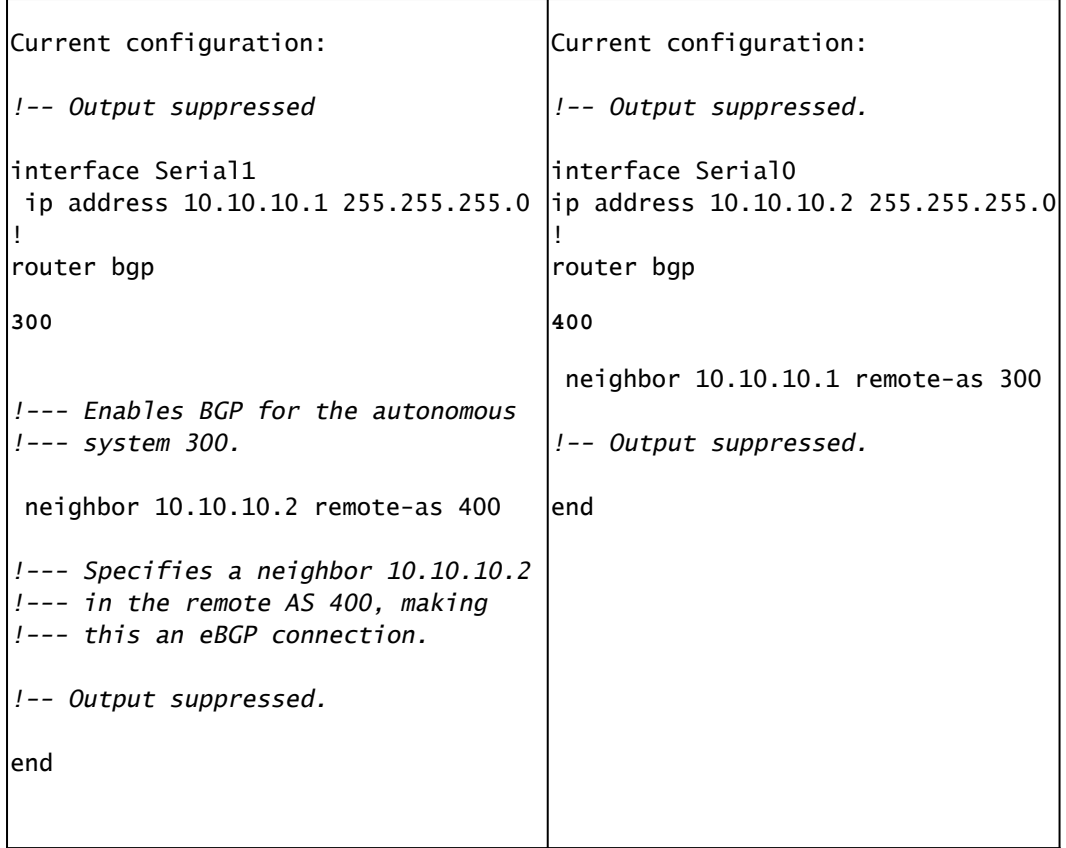

使用eBGP時,對等體必須直接連線。如果它們不是直接連線,則必須使用neighbor ebgp-multihop 命令,並且必須存在透過IGP或靜態路由到達對等體的路徑,以便路由器建立鄰居關係。在先前的 配置中,R1-AGS路由器屬於AS 300,而R6-2500路由器屬於AS 400。

### 使用環回地址的iBGP配置

您可以使用環回地址(或任何其他操作介面)配置iBGP,如本部分所示。

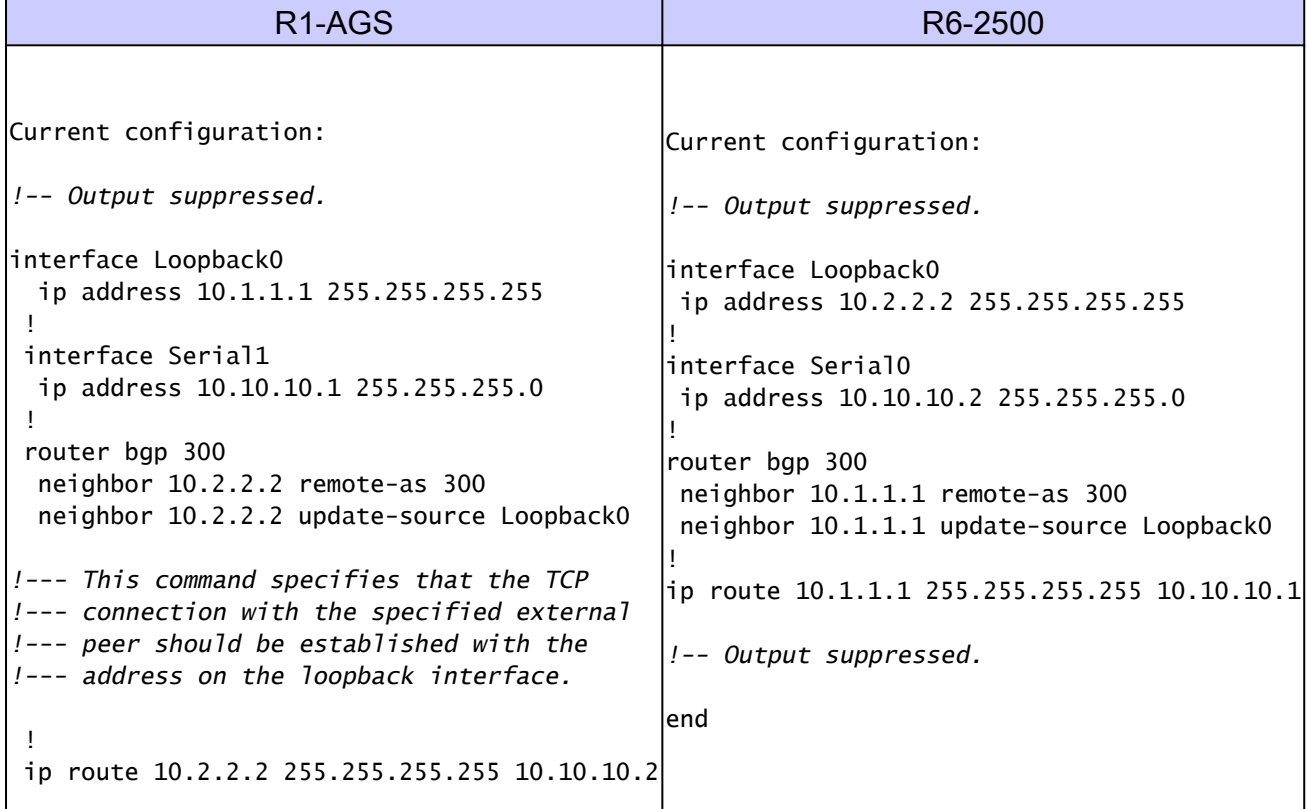

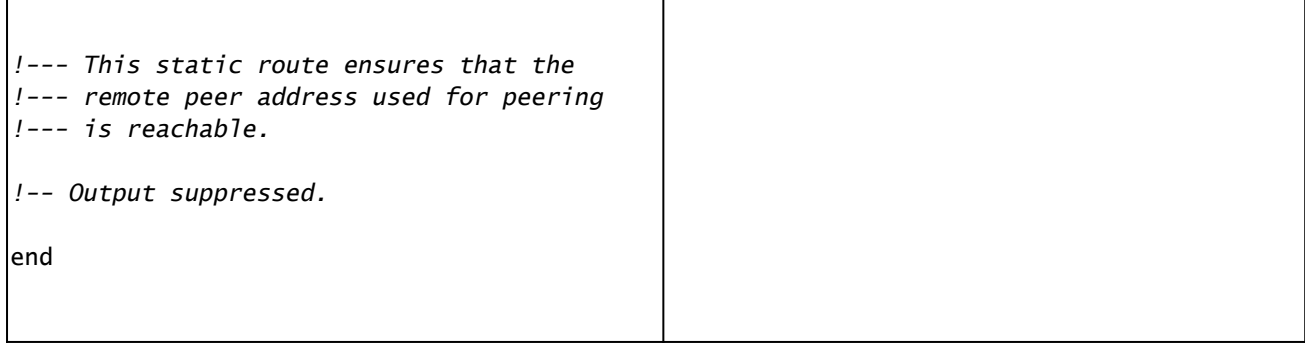

# 使用環回地址的eBGP配置

您還可以使用環回地址(或任何其他操作介面)配置eBGP,如本部分所示。以這種方式使用環回 。<br>介面可保證具有多個路徑的網路中的可達性,詳細資訊請參閱<u>[使用環回地址作為BGP鄰居的負載共](https://www.cisco.com/c/en/us/support/docs/ip/border-gateway-protocol-bgp/13762-40.html#conf1)</u> [用](https://www.cisco.com/c/en/us/support/docs/ip/border-gateway-protocol-bgp/13762-40.html#conf1)。

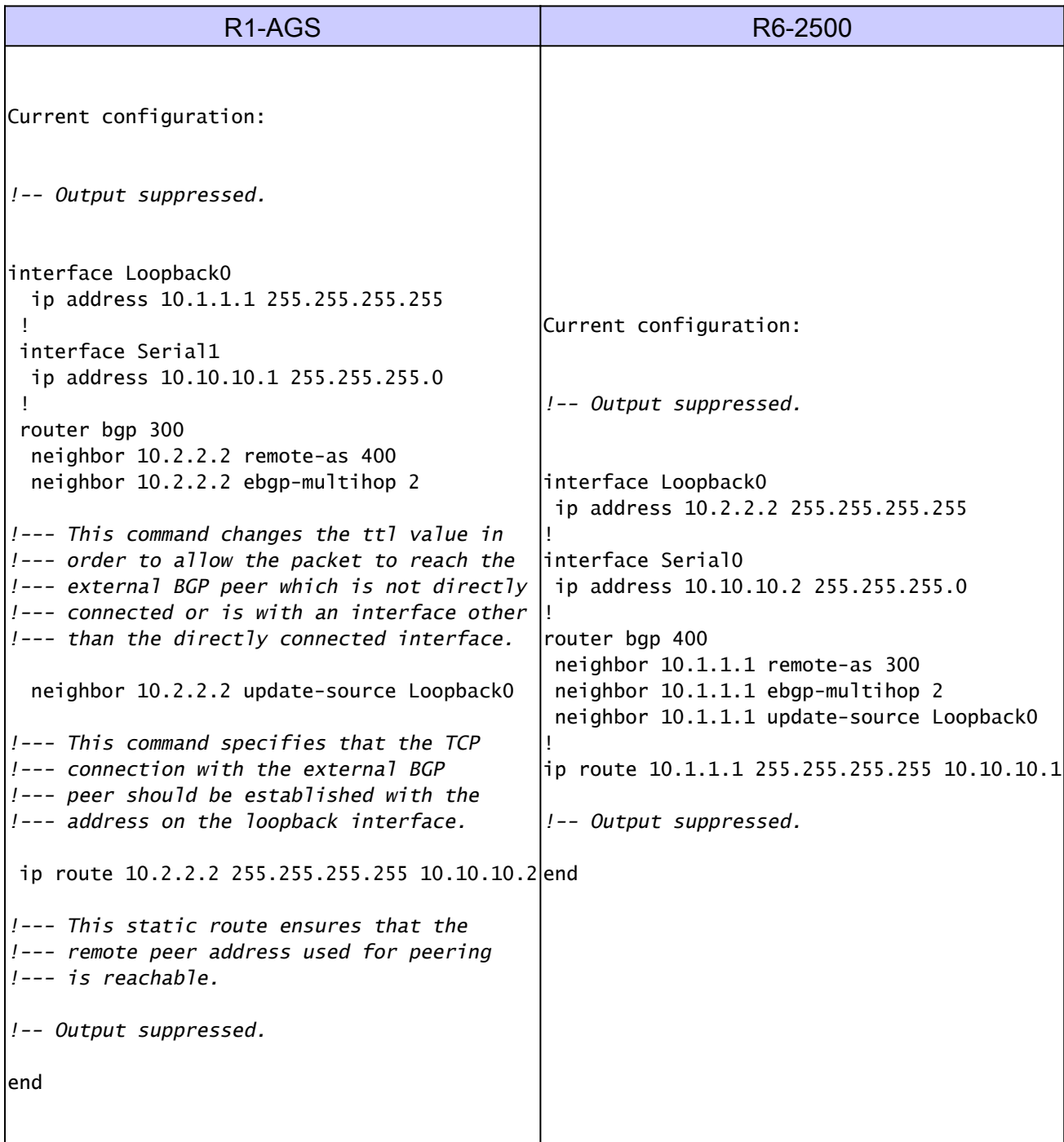

# 驗證

以下各節提供的資訊可用於確認您的配置是否正常工作。輸出直譯器工具支援某些show命令(只限 於註冊使用者),透過它可以檢視show命令輸出的分析。

#### 驗證iBGP配置

使用show ip bgp neighbors 命令顯示有關TCP和邊界網關協定(BGP)連線的資訊,並驗證是否建立 了BGP對等體。show ip bgp neighbors 命令的輸出接著顯示BGP狀態為Established,表示已成功 建立BGP對等體關係。

```
<#root>
R1-AGS#
show ip bgp neighbors | include BGP
BGP neighbor is
10.10.10.2
  , remote AS 400,
internal link
   BGP version 4, remote router ID 10.2.2.2
BGP state = Established
```

```
, up for 00:04:20
  BGP table version 1, neighbor version 1
R1-AGS#
```
show ip bgp neighbors 命令以前使用過修飾符| 包括BGP。如此可讓指令輸出更易於閱讀,且只顯 示相關部分。

此外,show ip bgp summary 命令還可用於顯示所有BGP連線的狀態,如下所示。

<#root>  $R1-AGS(9)$ # **show ip bgp summary** BGP router identifier 10.1.1.2, local AS number 400 BGP table version is 1, main routing table version 1 Neighbor V AS MsgRcvd MsgSent TblVer InQ OutQ Up/Down State/PfxRcd 10.10.10.2 4 400 3 3 1 0 0 00:00:26 0

### 驗證eBGP配置

使用show ip bgp neighbors 命令顯示有關TCP和邊界網關協定(BGP)連線的資訊,並驗證是否建立 了BGP對等體。show ip bgp neighbors 命令的輸出接著顯示BGP狀態為Established,表示已成功 建立BGP對等體關係。

<#root>

R1-AGS# **show ip bgp neighbors | include BGP** BGP neighbor is **10.10.10.2**

, remote AS 400,

**external link**

BGP version 4, remote router ID 10.2.2.2

**BGP state = Established**

```
, up for 00:00:17
  BGP table version 1, neighbor version 1
```
此外,show ip bgp summary 命令還可用於顯示所有BGP連線的狀態,如下所示。

#### <#root>

 $R1 - AGS(9)$ #

**show ip bgp summary**

BGP router identifier 10.10.10.1, local AS number 300 BGP table version is 1, main routing table version 1

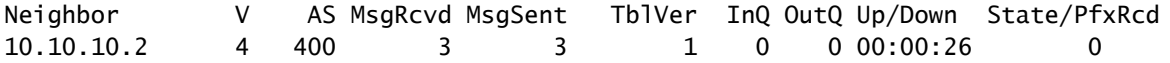

#### 使用環回地址驗證iBGP配置

使用show ip bgp neighbors 命令顯示有關TCP和邊界網關協定(BGP)連線的資訊,並驗證是否建立 了BGP對等體。show ip bgp neighbors 命令的輸出接著顯示BGP狀態為Established,表示已成功 建立BGP對等體關係。

<#root>

R1-AGS#

**show ip bgp neighbors | include BGP** BGP neighbor is  **10.2.2.2** , remote AS 300, **internal link** BGP version 4, remote router ID 10.2.2.2 **BGP state = Established** , up for 00:00:28

 BGP table version 1, neighbor version 1 R1-AGS#

此外,show ip bgp summary 命令還可用於顯示所有BGP連線的狀態,如下所示。

#### <#root>

R1-AGS(9)#

**show ip bgp summary**

BGP table version is 1, main routing table version 1

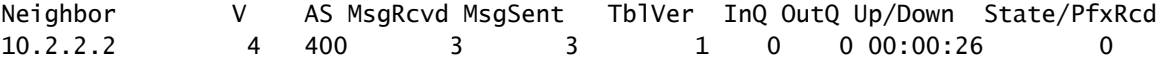

### 使用環回地址驗證eBGP配置

<#root>

R1-AGS#

**show ip bgp neighbors | include BGP**

BGP neighbor is

**10.2.2.2**

, remote AS 400,

**external link**

BGP version 4, remote router ID 10.2.2.2

**BGP state = Established**

, up for 00:00:16 BGP table version 1, neighbor version 1 External BGP neighbor may be up to 2 hops away. 此外,show ip bgp summary 命令還可用於顯示所有BGP連線的狀態,如下所示。

<#root>

 $R1 - AGS(9)$ #

**show ip bgp summary**

BGP router identifier 10.1.1.1, local AS number 300 BGP table version is 1, main routing table version 1

Neighbor V AS MsgRcvd MsgSent TblVer InQ OutQ Up/Down State/PfxRcd 10.2.2.2 4 400 3 3 1 0 0 00:00:26 0

# 疑難排解

有關詳細資訊,請參閱<u>[為什麼BGP鄰居在空閒、連線和活動狀態](https://www.cisco.com/c/en/us/support/docs/ip/border-gateway-protocol-bgp/13752-24.html)</u>之間切換,並對常見BGP問題進行 故障排除。

# 相關資訊

- [IP 路由支援](https://www.cisco.com/c/en/us/tech/ip/ip-routing/index.html)
- [瞭解單宿環境和多宿環境中的 BGP 負載共用](https://www.cisco.com/c/en/us/support/docs/ip/border-gateway-protocol-bgp/13762-40.html?referring_site=bodynav)
- [思科技術支援與下載](https://www.cisco.com/c/en/us/support/index.html?referring_site=bodynav)

#### 關於此翻譯

思科已使用電腦和人工技術翻譯本文件,讓全世界的使用者能夠以自己的語言理解支援內容。請注 意,即使是最佳機器翻譯,也不如專業譯者翻譯的內容準確。Cisco Systems, Inc. 對這些翻譯的準 確度概不負責,並建議一律查看原始英文文件(提供連結)。